## **Google Translate**

## **Instructions for Using Google Translate to translate text from one language to another.**

## **Go to** translate.google.com

Open a document and highlight the text that you would like to translate.

If you are using Microsoft Word, you can quickly highlight all of the text as follows:

Press the **Control key (Ctrl)** and while holding down this key, **tap the letters A and then C**

(The letter **A** highlights all text and **C** copies what is highlighted-in this case all text.)

Then go back to translate.google.com and paste the text into the open window

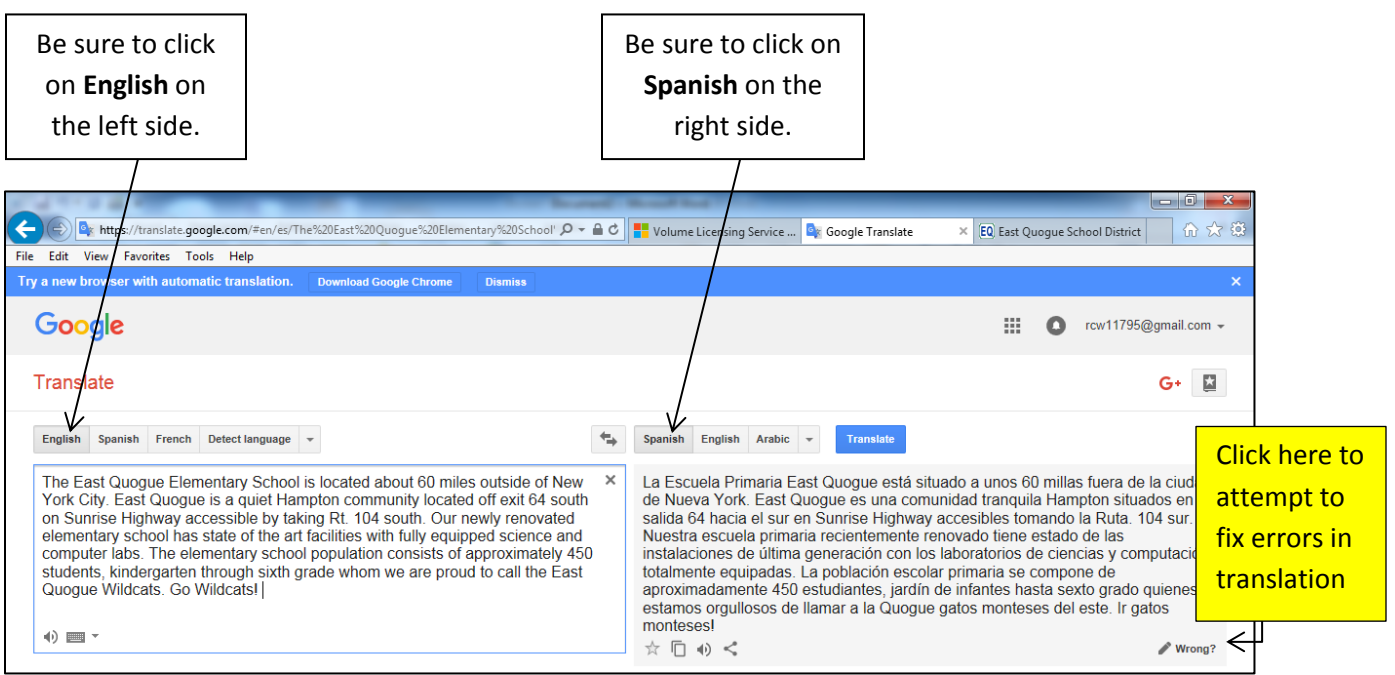

Note: If you are translating other languages , you can use the drop down menu to select another languages

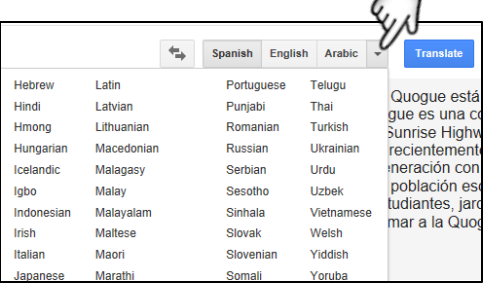

To move the translation over to Microsoft Word, follow these steps:

- **Highlight all of the translated text from Google Translate**
- **P** Press Ctrl +C to highlight all of this text
- Go back to **Microsoft Word** and press **Ctrl + V** to paste the translated text into the Word Document.

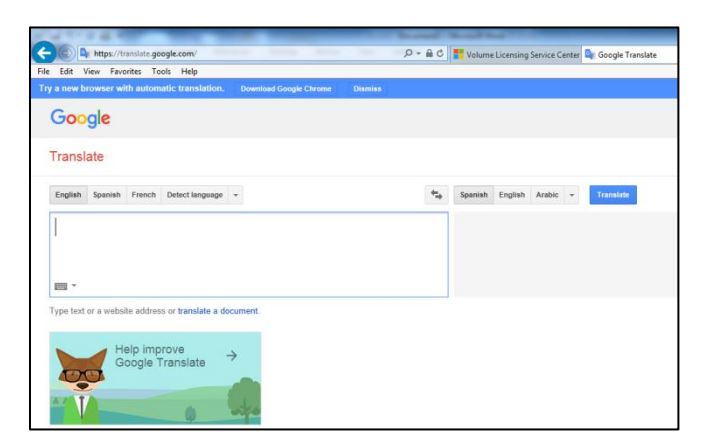